#### **Quick Start Guide for i.MX28 EVK**

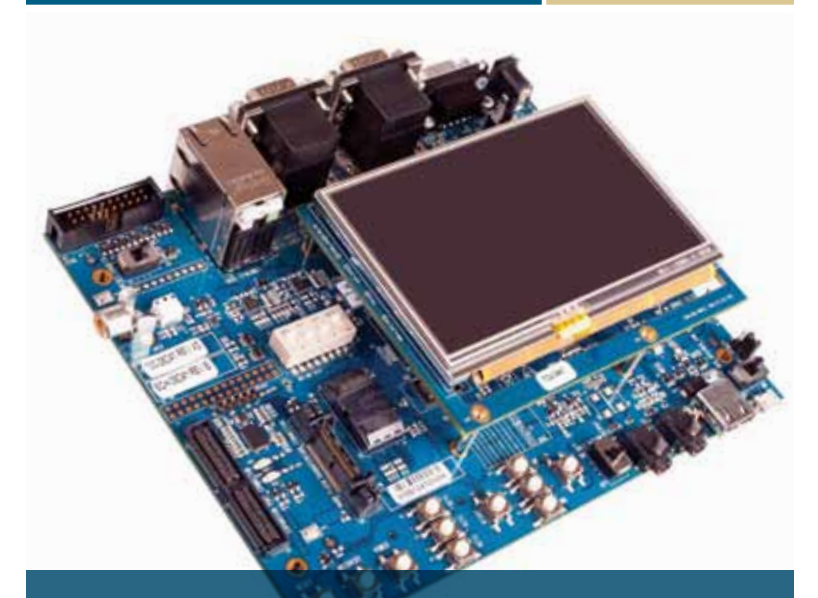

## **i.MX28 EVK** Multimedia and connectivity

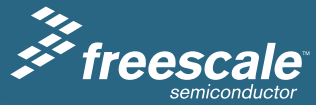

## About the i.MX28 Board

This section provides information about the i.MX28 Kit Evaluation (EVK) board and the location of the connectors and switches

The i.MX28 EVK is designed for multimedia and connectivity applications. These applications use the i.MX28 series ARM9™ applications processor. The i MX28 FVK can be used as a hardware and software development platform. This decreases time to market and provides a near-to-final product design. The board support package (BSP) for the i.MX28 EVK contains drivers optimized for multimedia operations using the i.MX28.

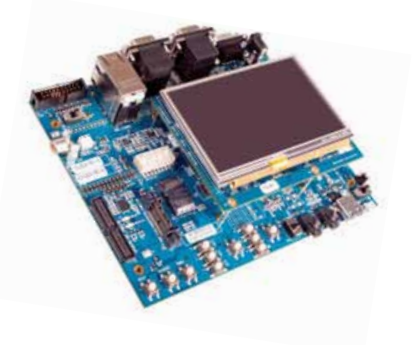

The following features are available in the i.MX28 FVK board:

- i.MX28 processor
- Double Data Rate2 (DDR2) **DRAM** memory
- Dual USB connections
- Two 10/100 Ethernet connections
- Two Secure Digital (SD)/multimedia card (MMC) connections
- Two application universal asynchronous receiver/transmitters (UARTs)
- One console UART
- Two controller area networks (CANs)
- Audio I/O iacks

## Get to Know the i.MX28 Board

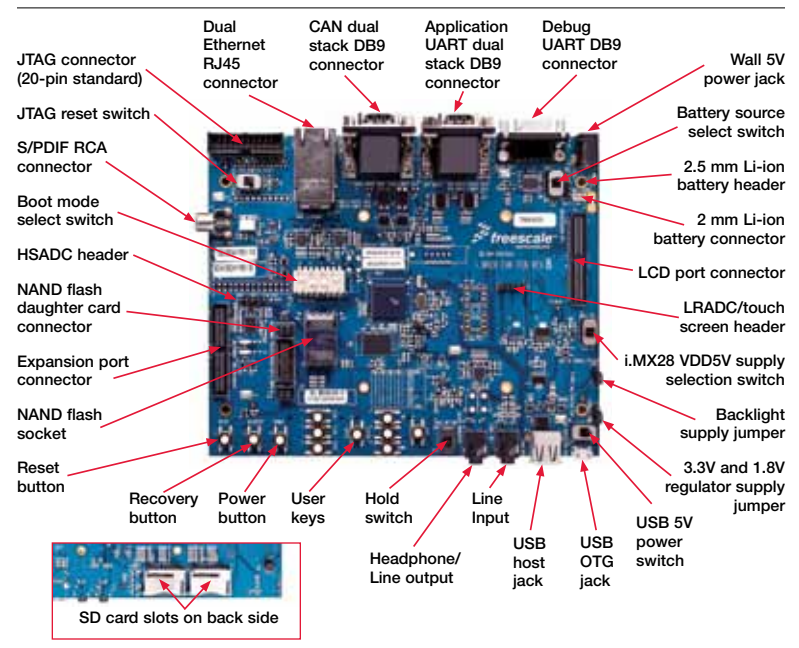

Top view of the i.MX28 EVK board without the LCD module.

## **Getting Started**

This section describes how to use the LMX28 Kit FVK and the components in the EVK. This section also describes the PC requirements to develop applications using the i.MX28 EVK.

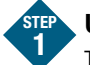

### **Unpacking the Kit**

The i.MX28 EVK is shipped with the items listed in Table 1.

Ensure the items listed in Table 1 are available in the i.MX28 development kit. Remove the FVK board from the antistatic bag and perform a visual inspection.

Note: The LCD Module is an optional add-on module and is ordered separately. MCIMX28LCD.

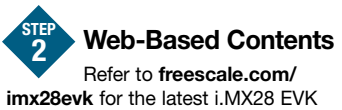

documents and software.

Table 2 lists the documents available on the Freescale web site.

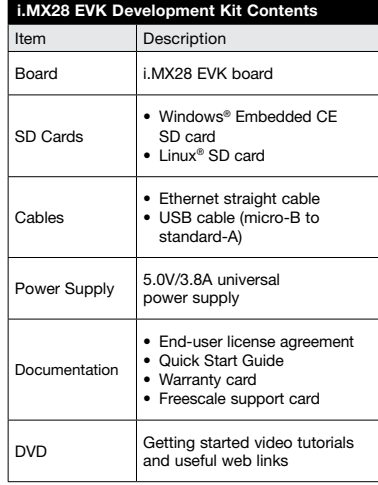

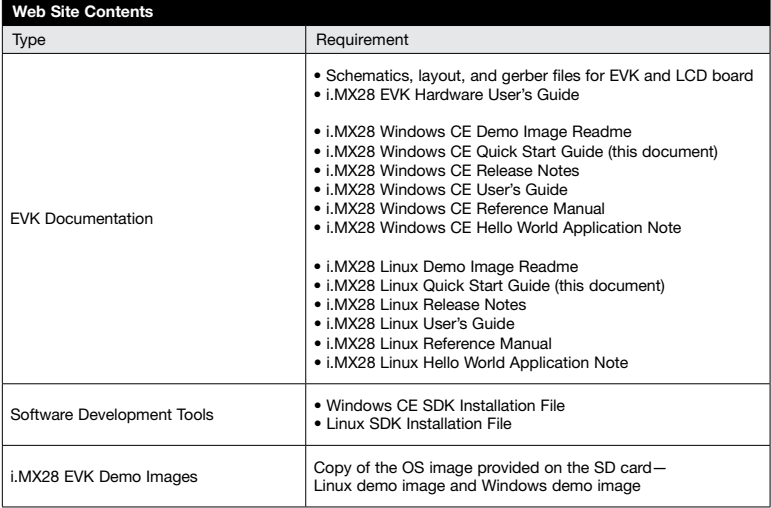

#### Table 2

### **LCD Board Assembly**

Connecting the LCD board to the i.MX28 EVK board

The i.MX28 FVK board is connected to the add-on LCD board using 120-pin surface mount connectors. The connectors are keved to avoid incorrect connection. Therefore. there is only one way to connect the boards. The LCD board is connected to the J78 connector. The J78 connector is located on the top of the i.MX28 FVK board as shown.

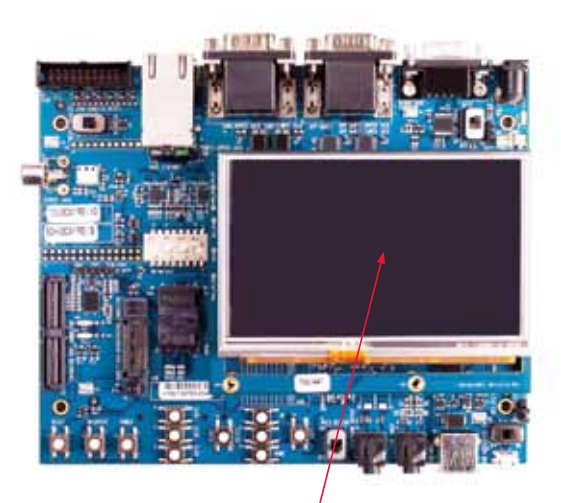

#### NOTE-

The 4.3" widescreen video graphics array (WVGA) LCD board is an optional card for the i.MX28 EVK board and it is sold separately from the i.MX28 EVK board.

#### Quick Start Guide for i.MX28 EVK

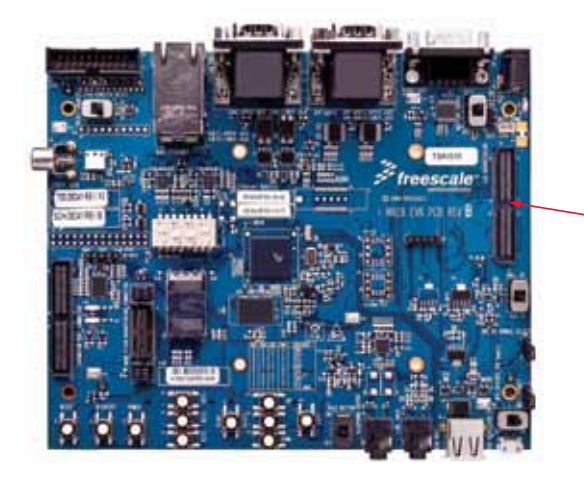

J78 connector for LCD. i.MX28 EVK board shown without LCD

## **Setting Up the Board**

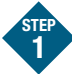

### **Check Jumpers**

Ensure the jumpers and switches are in their default positions by comparing them to the jumper and switch settings table in this Quick Start Guide

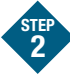

### **Insert SD Card**

Insert the appropriate Windows Embedded CE or Linux SD card into SD card socket 0 (on the bottom side of the board).

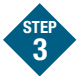

#### **Connect Ethernet Cable**

Connect the Ethernet cable to the lower port of the Ethernet jack.

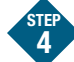

### **Connect RS232 Cable**

Connect the RS232 cable to the debug UART port (optional).

Serial port configuration: 115.2 kbaud. 8 data bits. 1 stop bit, no parity.

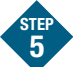

### **Connect Power Supply**

Connect the 5V power supply cable to the 5V DC power jack (J84).

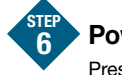

#### Power On

Press the POWER button (S5).

#### For WinCF:

- 1. During the boot process, there will be operating system status information scrolling on the terminal window of the PC and the Freescale logo will be shown on the 4.3" WVGA display daughtercard.
- 2. After the boot process completes. calibrate the touch screen by pressing the cross-hair targets.
- 3. The Windows CF GUI will be now be displayed.
- 4. Connect to the Internet via Internet Explorer or your default browser.

#### For Linux:

- 1. During the boot process, there will be operating system status information scrolling on the terminal window of the PC and a penguin image in the upper left corner of the 4.3" WVGA display daughter card.
- 2. After the boot process completes. the Freescale login prompt will be displayed on the terminal window and the Linux GUI will be shown on the 4.3" WVGA display daughter card.

## i.MX28 EVK Board Jumper and Switch Options

The following is a list of all the jumper options. The \*default\* jumper and switch settings are shown in **bold** with asterisks.

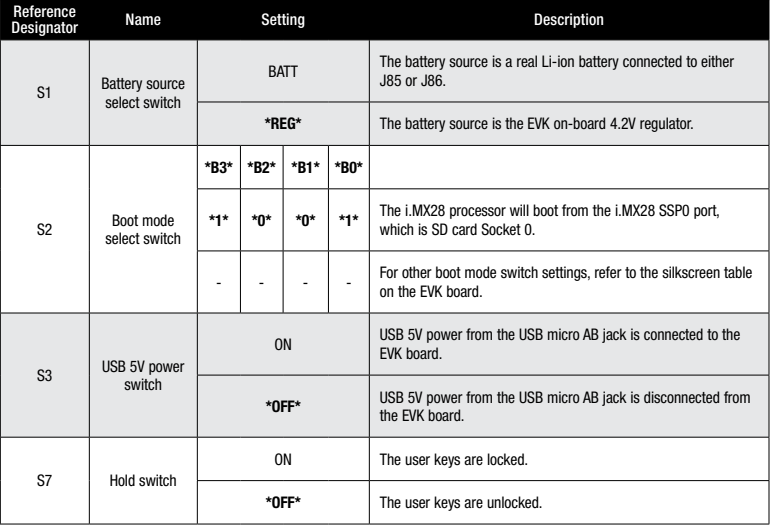

#### (continued from previous page)

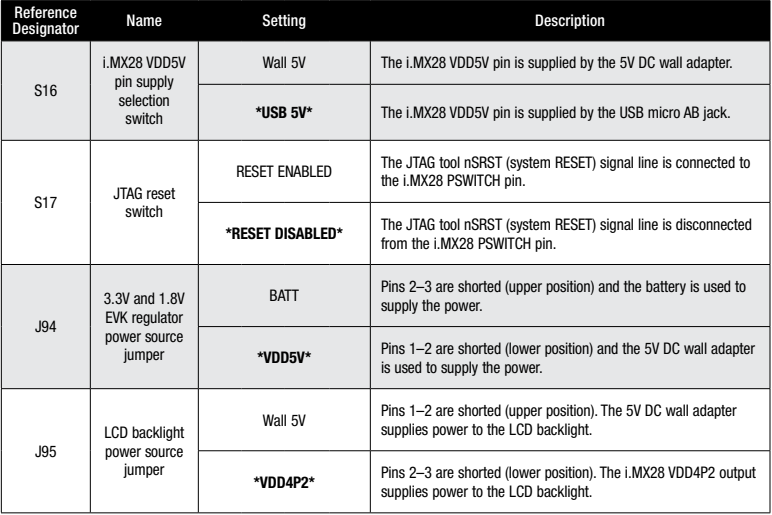

For more information, visit freescale.com/iMX28EVK. Join the online i.MX community at imxcommunity.org.

Freescale and the Freescale logo are trademarks of Freescale Semiconductor, Inc., Reg. U.S. Pat. & Tm. Off. ARM9 is a trademark of ARM Limited. All other product or service names are the property of their respective owners. © 2010 Freescale Semiconductor. Inc.

Doc Number: IMX28EVKQSG / REV 0 Agile Number: 924-76406 / REV A

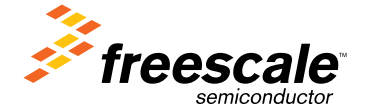

# **X-ON Electronics**

Largest Supplier of Electrical and Electronic Components

*Click to view similar products for* [Display Development Tools](https://www.x-on.com.au/category/embedded-solutions/engineering-tools/optoelectronic-development-tools/display-development-tools) *category:*

*Click to view products by* [NXP](https://www.x-on.com.au/manufacturer/nxp) *manufacturer:* 

Other Similar products are found below :

[KIT 60121-3](https://www.x-on.com.au/mpn/digitalview/kit601213) [S5U13L02P00C100](https://www.x-on.com.au/mpn/epson/s5u13l02p00c100) [S5U13U11P00C100](https://www.x-on.com.au/mpn/epson/s5u13u11p00c100) [4172800XX-3](https://www.x-on.com.au/mpn/digitalview/4172800xx3) [TW8823-LC2-EVAL](https://www.x-on.com.au/mpn/renesas/tw8823lc2eval) [KIT 67134-3](https://www.x-on.com.au/mpn/digitalview/kit671343) [LCD8000-43T](https://www.x-on.com.au/mpn/nxp/lcd800043t) [CC-ACC-LCDW-](https://www.x-on.com.au/mpn/digiinternational/ccacclcdw70)[70](https://www.x-on.com.au/mpn/digiinternational/ccacclcdw70) [TW8836-L-EVAL](https://www.x-on.com.au/mpn/renesas/tw8836leval) [TW8819-NA2-CR-EVAL](https://www.x-on.com.au/mpn/renesas/tw8819na2creval) [121CBL02-RPK](https://www.x-on.com.au/mpn/tianma/121cbl02rpk) [KIT 60145-3](https://www.x-on.com.au/mpn/digitalview/kit601453) [S5U13748P00C100](https://www.x-on.com.au/mpn/epson/s5u13748p00c100) [DFR0413](https://www.x-on.com.au/mpn/dfrobot/dfr0413) [ADM00931](https://www.x-on.com.au/mpn/microchip/adm00931) [3248](https://www.x-on.com.au/mpn/adafruit/3248) [MIKROE-](https://www.x-on.com.au/mpn/mikroe/mikroe3158)[3158](https://www.x-on.com.au/mpn/mikroe/mikroe3158) [MIKROE-3157](https://www.x-on.com.au/mpn/mikroe/mikroe3157) [MIKROE-3159](https://www.x-on.com.au/mpn/mikroe/mikroe3159) [104PW01F](https://www.x-on.com.au/mpn/tianma/104pw01f) [DLPLCR90EVM](https://www.x-on.com.au/mpn/texasinstruments/dlplcr90evm) [DLPLCR67EVM](https://www.x-on.com.au/mpn/texasinstruments/dlplcr67evm) [DLPLCR50XEVM](https://www.x-on.com.au/mpn/texasinstruments/dlplcr50xevm) [DLPLCRC900DEVM](https://www.x-on.com.au/mpn/texasinstruments/dlplcrc900devm) [DLPLCRC900EVM](https://www.x-on.com.au/mpn/texasinstruments/dlplcrc900evm) [MAX20069EVKIT#](https://www.x-on.com.au/mpn/maxim/max20069evkit) [LCD-16397](https://www.x-on.com.au/mpn/sparkfun/lcd16397) [LCD-16398](https://www.x-on.com.au/mpn/sparkfun/lcd16398) [KIT95000-3](https://www.x-on.com.au/mpn/digitalview/kit950003) [LCD-16396](https://www.x-on.com.au/mpn/sparkfun/lcd16396) [1109](https://www.x-on.com.au/mpn/adafruit/1109) [MIKROE-2449](https://www.x-on.com.au/mpn/mikroelektronika/mikroe2449) [MIKROE-2453](https://www.x-on.com.au/mpn/mikroelektronika/mikroe2453) [TSC2007EVM](https://www.x-on.com.au/mpn/texasinstruments/tsc2007evm) [TSC2007EVM-PDK](https://www.x-on.com.au/mpn/texasinstruments/tsc2007evmpdk) [131](https://www.x-on.com.au/mpn/adafruit/131) [1316](https://www.x-on.com.au/mpn/adafruit/1316) [1431](https://www.x-on.com.au/mpn/propower/1431) [DEV-13628](https://www.x-on.com.au/mpn/sparkfun/dev13628) [1590](https://www.x-on.com.au/mpn/adafruit/1590) [MIKROE-2269](https://www.x-on.com.au/mpn/mikroelektronika/mikroe2269) [1601](https://www.x-on.com.au/mpn/adafruit/1601) [1673](https://www.x-on.com.au/mpn/adafruit/1673) [1770](https://www.x-on.com.au/mpn/adafruit/1770) [TPS65132BEVM](https://www.x-on.com.au/mpn/texasinstruments/tps65132bevm) [UEZGUI-1788-](https://www.x-on.com.au/mpn/futuredesigns/uezgui178870wvm) [70WVM](https://www.x-on.com.au/mpn/futuredesigns/uezgui178870wvm) [1947](https://www.x-on.com.au/mpn/adafruit/1947) [1983](https://www.x-on.com.au/mpn/adafruit/1983) [KIT 60110-3](https://www.x-on.com.au/mpn/digitalview/kit601103) [KIT 60125-3](https://www.x-on.com.au/mpn/digitalview/kit601253)